CE

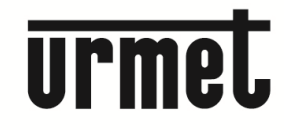

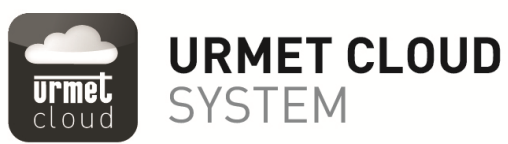

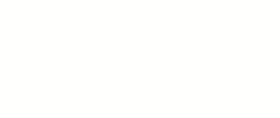

 $\overline{\mathbb{D}}$ 

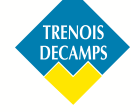

caméra P intérieur/extérieur

**GUIDE D'INSTALLATION RAPIDE** 

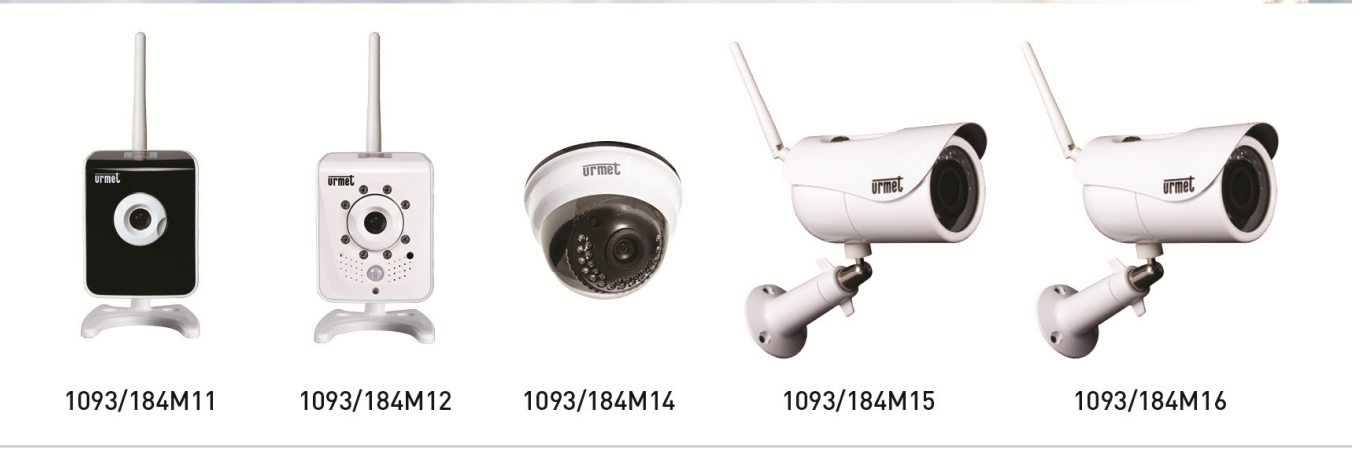

**URMET IS IN YOUR LIFE** 

# **INDEX**

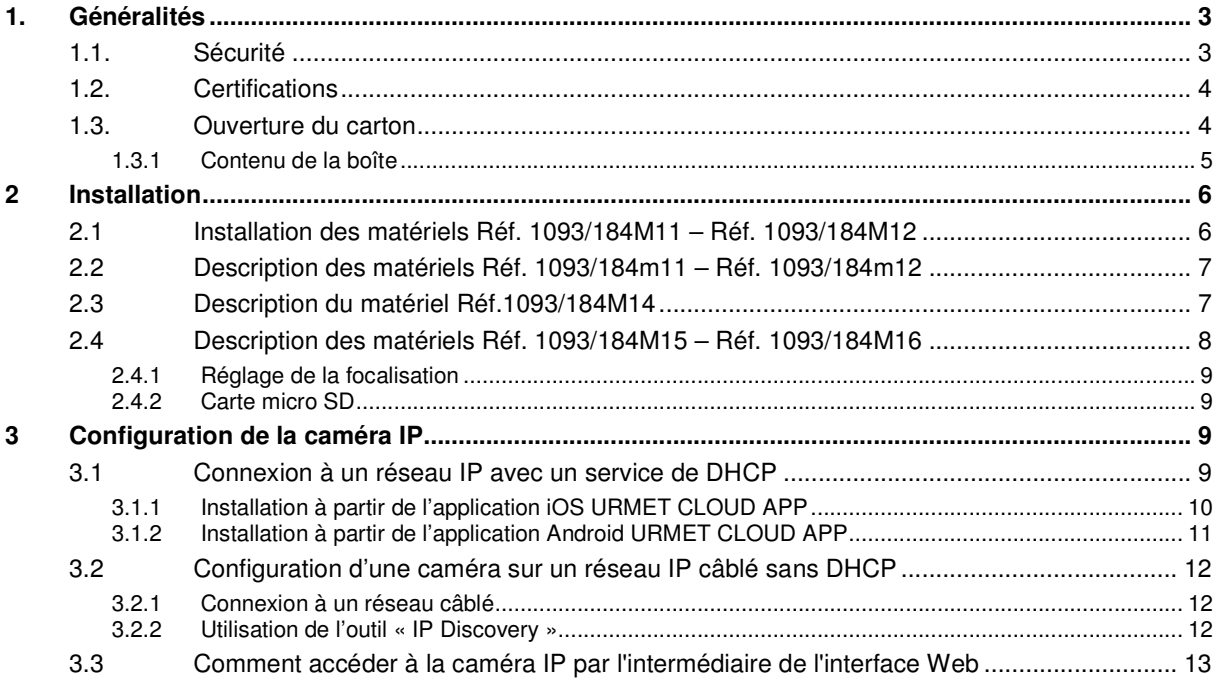

# **1. Généralités**

## **Cher Client,**

Merci d'avoir fait l'acquisition de ce produit.

Ce guide de démarrage rapide a été rédigé afin de vous aider à installer rapidement et aisément les caméras IP URMET suivantes : Réf. 1093/184M11 – Réf.1093/184M12 – Réf.1093/184M14 – Réf.1093/184M15 – Réf.1093/184M16. Lisez soigneusement ce guide de démarrage rapide qui contient toutes les informations qui vous permettront une utilisation correct et sure avant d'utiliser le matériel.

Conservez ce guide à portée de la main de façon à pouvoir le consulter en cas de besoin.

## **NOTE IMPORTANTE**

Pour plus d'informations, veuillez vous référer au manuel d'instructions qui se trouve dans le CD fourni avec le matériel.

## **1.1. Sécurité**

## **Électricité**

- Avant de connecter le matériel à une prise électrique, assurez-vous que les caractéristiques électriques de celui-ci correspondent à la source d'alimentation disponible.
- Nous vous conseillons de connecter le matériel à une prise électrique par l'intermédiaire d'un interrupteur d'isolement.
- En cas de dysfonctionnement, couper l'alimentation électrique à partir du commutateur général.
- Utiliser seulement le bloc d'alimentation fourni.

## **Mesures de sécurité**

- Protéger le matériel de la pluie ou de l'humidité et ne rien introduire à l'intérieur (solide ou liquide) afin d'empêcher tout risque de départ de feu ou d'électrocution. Dans le cas où cela se produirait, débrancher le matériel de la prise électrique et faites appel au service technique afin de procéder à des vérifications.
- Ne pas ouvrir le matériel. Toute réparation doit être exécutée par un personnel qualifié ou en appelant le service technique agréé le plus proche.
- Tenir le matériel éloigné des enfants, afin d'empêcher tous dommages accidentels.
- Ne pas toucher le matériel avec des mains humides afin d'éviter tout risque d'électrocution ou dommage mécanique
- Si le matériel vient à tomber ou si l'emballage est endommagé, cessez de l'utiliser. Continuer à l'utiliser dans de telles circonstances pourrait induire des chocs électriques. Contacter le distributeur ou l'installateur agréé.

## **Précautions d'installation**

- Ne pas installer la caméra sans un boîtier de protection approprié dans des endroits qui seraient soumis à la pluie ou à l'humidité.
- Ne pas pointer la caméra directement vers la lumière du soleil ou d'autres sources de lumière intense, même quand elle est hors service. L'objet de l'enregistrement ne doit pas se situer en contre-jour.
- Ne pas pointer la caméra vers des objets réfléchissants.
- Certaines conditions de lumière (comme les éclairages fluorescents) peuvent perturber les couleurs enregistrées.
- Utiliser un objectif AUTO–IRIS lorsque la caméra fonctionne dans des environnements de lumière qui changent.
- Ne pas utiliser ce matériel sur une surface instable telle qu'une table branlante ou inclinée de façon à empêcher le matériel de tomber en entraînant des dommages.
- Si de l'eau ou tout autre matériau venait à pénétrer dans la caméra, cesser de l'utiliser ; cela pourrait être à l'origine d'un départ de feu ou d'une électrocution et contacter dans ce cas le distributeur ou l'installateur agréé.
- Ne pas couvrir d'un tissu le matériel en cours de fonctionnement afin d'empêcher une déformation du boîtier extérieur et une surchauffe des composants internes ; cela pourrait être à l'origine d'un départ de feu, d'une électrocution ou de dommages mécaniques.
- Tenir le matériel éloigné d'aimants ou d'objets magnétisés afin d'éviter toutes défaillances de fonctionnement.
- Ne pas utiliser le matériel en présence de fumée, de vapeur, d'humidité, de poussière ou de vibrations intenses.
- Ne pas utiliser le matériel immédiatement après l'avoir déplacé d'un endroit chaud vers un endroit froid et vice versa. Après avoir déplacé le matériel, attendre trois heures en moyenne avant de l'utiliser : ce laps de temps permet au matériel de s'adapter à son nouvel environnement (température, humidité, etc.)

#### **Précautions d'utilisation**

- Vérifier que le matériel n'est pas endommagé après l'avoir retiré de son emballage.
- Vérifier que le milieu de travail n'est pas trop humide et que la température se situe à l'intérieur de la plage indiquée.
- Ne pas pointer la caméra vers la lumière du soleil afin de ne pas endommager le capteur.

## **Nettoyage du matériel**

- Utiliser un tissu sec afin de retirer la poussière et la saleté du matériel.
- $\triangleright$  S'il n'est pas possible de retirer la saleté avec un tissu sec, utiliser un tissu humide et un agent de nettoyage neutre.
- Ne pas utiliser de produits aérosols afin de nettoyer le matériel. Ne pas utiliser de liquides volatils (tels que de l'essence, de l'alcool, des solvants, etc.) ou des lingettes traitées chimiquement afin de nettoyer le matériel afin d'éviter toute déformation, détérioration ou rayures de la peinture.
- Déconnecter le matériel de la prise électrique avant de procéder à un nettoyage.

## **Mémoire (carte carte micro SD)**

- Formater la carte micro SD avant de l'utiliser pour la première fois.
- Insérer la carte seulement dans la direction indiquée, toute tentative visant à l'insérer de force pourrait se traduire par des dommages.
- La carte micro SD peut être affectée par des sautes de température et par des vibrations. Le non-respect de ces précautions pourrait affecter le fonctionnement de la carte mémoire et entraîner la perte des données enregistrées.
- ► En cas de réparation, nous vous conseillons de sauvegarder les données enregistrées avant de porter la carte à un centre de réparation. URMET S.p.A. ne saurait être tenu pour responsable de quelque façon que ce soit de la perte des données enregistrées.

## **Enregistrement vidéo**

- Ce dispositif a été principalement conçu afin de transmettre et enregistrer des images vidéo, et non pas en tant qu'avertisseur d'effraction. URMET S.p.A. ne saurait être tenu pour responsable de quelque façon que ce soit des pertes ou des dommages consécutifs à un vol subi par un utilisateur.
- Avant d'utiliser le matériel, enregistrer une vidéo de démonstration afin de vérifier que ses fonctionnalités sont correctes. URMET S.p.A. ne saurait être tenu pour responsable de quelque façon que ce soit de la perte de données enregistrées suite à une configuration ou à une utilisation erronée, à un dysfonctionnement du matériel ou à une panne de celui-ci.
- Ce matériel contient des composants électroniques de précision. Ne pas cogner le matériel tandis qu'il enregistre, cela pourrait affecter la vidéo.

## **Vie privée et copyright**

- La caméra IP est conçue pour des systèmes de surveillance. Un enregistrement vidéo est soumis aux lois en vigueur dans le pays où le matériel est utilisé. Il est interdit d'enregistrer des images protégées par copyright.
- Les utilisateurs sont responsables du contrôle et du respect de tous les règlements et règles locaux qui se rapportent à l'enregistrement de signaux vidéo. URMET S.p.A. ne saurait être tenu pour responsable de quelque façon que ce soit de toute utilisation du produit qui pourrait résulter du non-respect des normes appropriées. Pour de plus amples informations, veuillez consulter le site http: / / www.garanteprivacy.it / web / guest / home\_en.

#### **Mise à jour du micrologiciel**

 Veuillez consulter le service technique URMET S.p.A. afin de contrôler périodiquement la disponibilité des mises à jour du micrologiciel.

#### **Configuration du réseau**

- > La configuration par défaut de la caméra est le mode DHCP. Si le réseau ne prend pas en charge l'adressage dynamique (DHCP), le matériel commutera automatiquement vers l'adresse IP 192.168.1.200 préréglée en usine. Utiliser le logiciel Urmet « IP-Discovery » afin de modifier l'adresse IP et d'autres paramètres réseau pour éviter tout conflit avec d'autres matériels présents sur le réseau.
- Une fois que la caméra a été correctement connectée et configurée sur le réseau IP, il sera possible de visionner une vidéo et de régler les paramètres sur n'importe quel PC ou smartphone.

## **Connexions au réseau**

- > Lors d'une connexion à un PC (en utilisant un logiciel client ou un navigateur), tout canal vidéo sur le PC utilisera une connexion de type « diffusion individuelle » (TCP, RTP, UDP).
- Le matériel peut supporter jusqu'à 5 connexions de type « diffusion individuelle », aussi est-il possible de visionner en même temps la vidéo sur 5 matériels distants au maximum (PC ou smartphone), selon la largeur de bande disponible du réseau.

## **1.2. Certifications**

Par la présente, Urmet S.p.A. déclare que les caméras vidéo sans fil de la gamme Urmet Cloud mod. 1093/184M11, 1093/184M12, 1093/184M14, 1093/184M15 et 1093/184M16 sont conformes aux exigences essentielles et aux autres dispositions pertinentes de la Directive 1999/5/CE. La déclaration de conformité peut être consultée sur le site Internet www.urmet.com ou demandée au Service Clients Urmet.

## **1.3. Ouverture du carton**

Vérifier que l'emballage et son contenu ne présentent aucun dommage visible. S'il manque une pièce ou si des pièces sont endommagées, contacter immédiatement le revendeur. Ne tenter d'utiliser l'appareil en aucun cas. Si le produit est endommagé, le retourner impérativement au fournisseur dans son emballage d'origine.

## **1.3.1 Contenu de la boîte**

- > 1 caméra IP
- 1 antenne (1093/184M11, 1093/184M12, 1093/184M15 et 1093/184M16 seulement)
- 1 support (1093/184M11, 1093/184M12, 1093/184M15 et 1093/184M16 seulement)
- $\geq 1$  bloc d'alimentation
- > 1 câble réseau
- $\geq 1$  CD qui contient toute la documentation
- > 1 feuillet A5 qui contient les ID univoques du matériel : l'UID et l'adresse MAC
- Ce guide de démarrage rapide

## **NOTE IMPORTANTE**

Les accessoires fournis peuvent être changés sans préavis.

# **2 Installation**

## **2.1 Installation des matériels Réf. 1093/184M11 – Réf. 1093/184M12**

Opérer de la façon suivante pour une installation rapide et aisée :

- Sortir le support de la caméra de la boîte
- Séparer la tête articulée du corps du support (la dévisser simplement jusqu'à ce qu'elle s'en détache)
- Visser sur la caméra (la tête articulée d'abord, puis l'antenne)

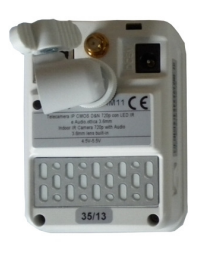

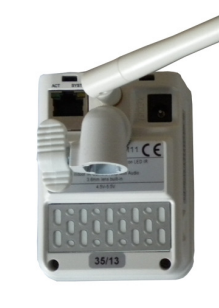

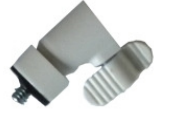

• Visser la tête articulée sur le support selon l'installation requise (voir ci-dessous)

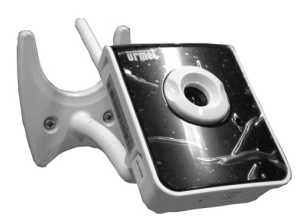

Montée sur un mur, orientée vers le haut

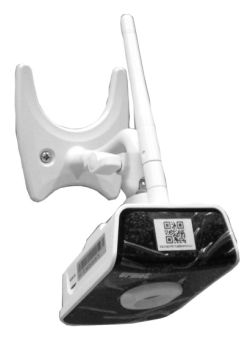

Montée sur un mur, orientée vers le bas

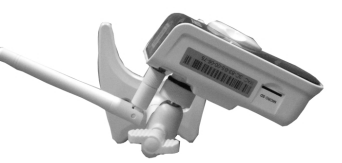

Montée sur un mur, orientée vers le haut, sur un côté

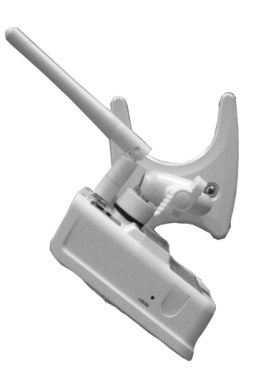

Montée sur un mur, orientée vers le bas, sur un côté

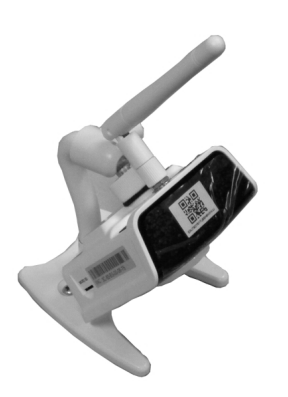

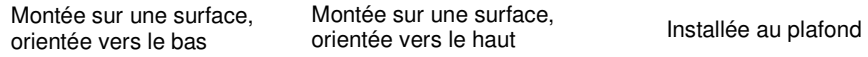

orientée vers le haut

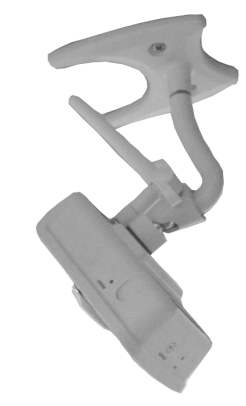

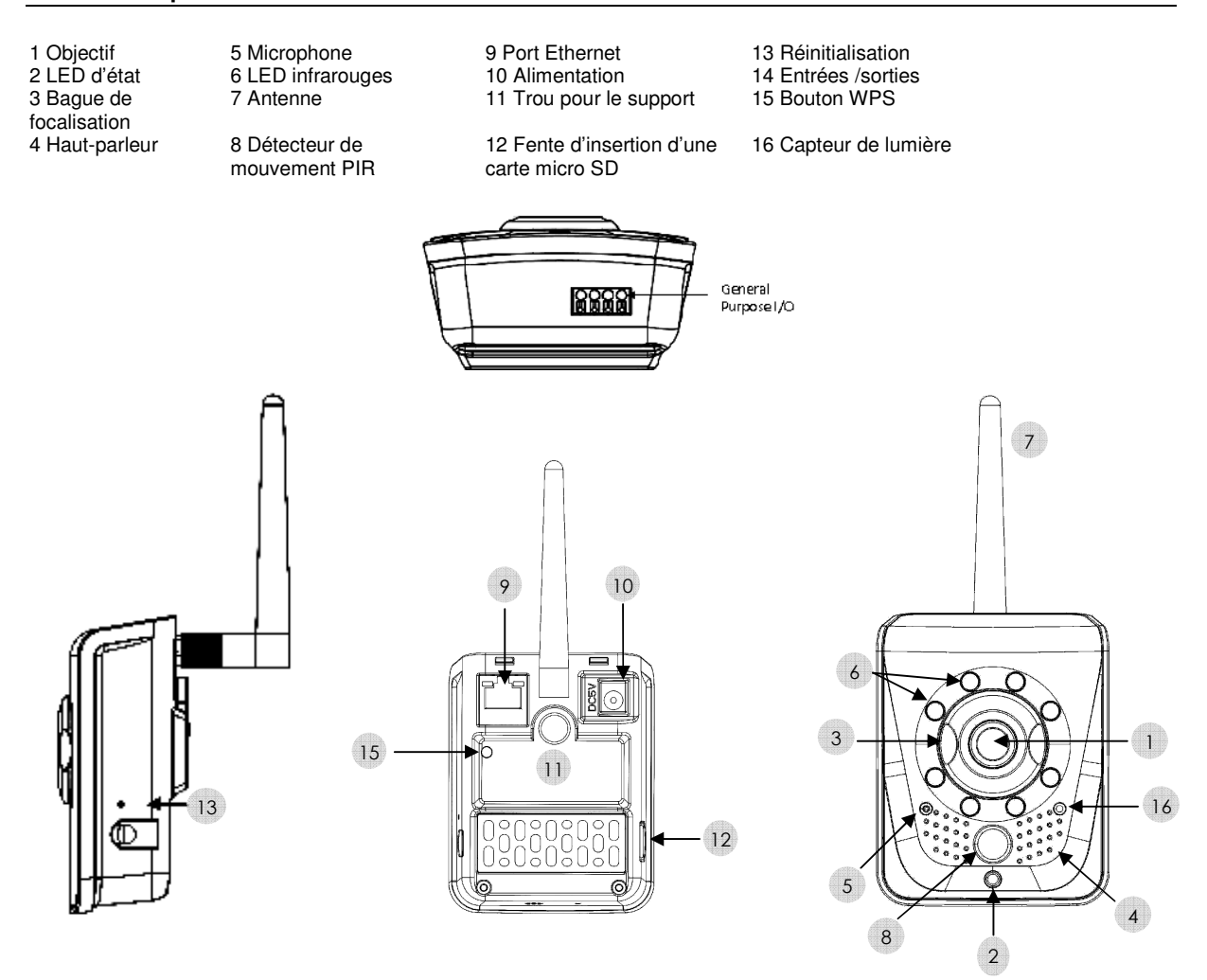

## **2.3 Description du matériel Réf.1093/184M14**

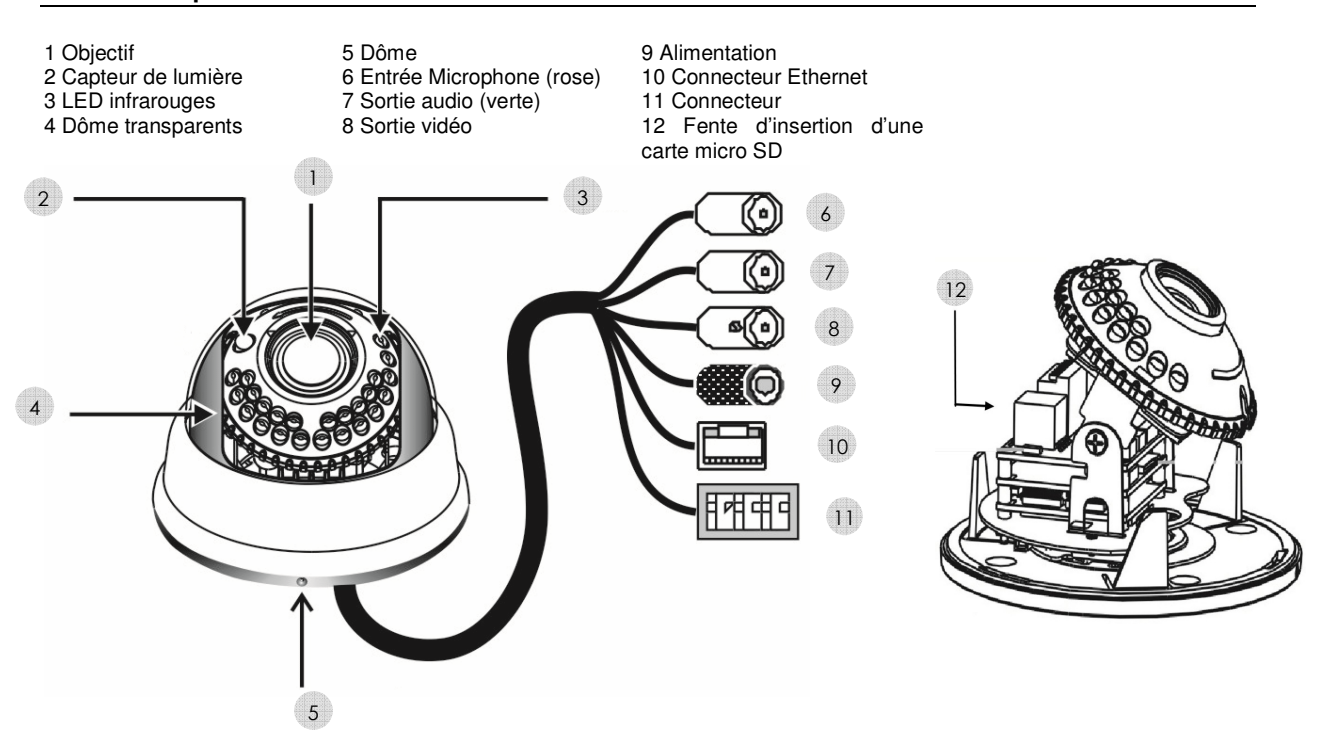

## **2.4 Description des matériels Réf. 1093/184M15 – Réf. 1093/184M16**

- 
- 
- 
- 
- 1 Objectif **1 1 1 5** Trou pour le support 9 Alimentation
	-
	- -

2 Antenne **6 Entrée Microphone (rose)** 10 Connecteur Ethernet 1 Objectif 5 Trou pour le support 9 Alimentation<br>
2 Antenne 6 Entrée Microphone (rose) 10 Connecteur<br>
3 LED infrarouges 7 Sortie audio (verte) 11 Connecteur<br>
4 Capteur de lumière 8 Sortie vidéo 12 Fente d'in 12 Fente d'insertion d'une carte micro SD

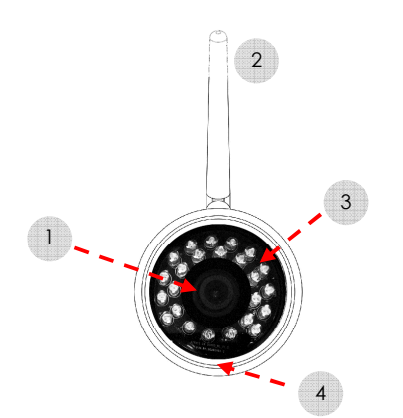

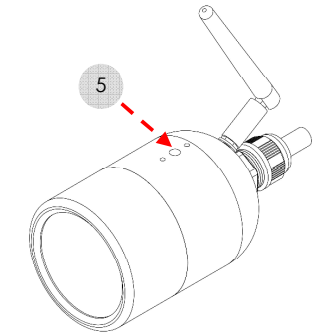

6

′•

្ត

7

8

9

10

 $11$ 

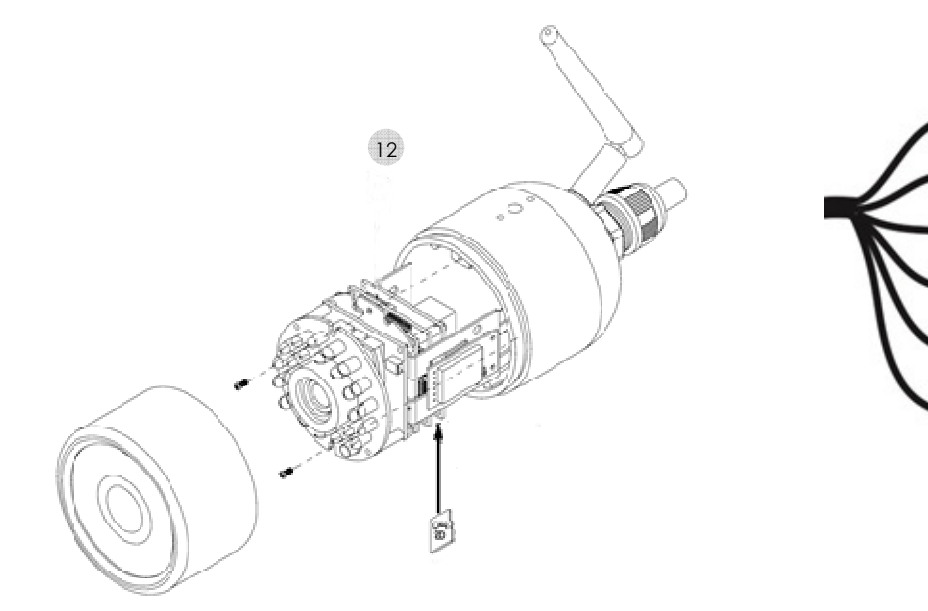

**Tableau de description des broches du connecteur des matériels Réf. 1093/184M14, Réf. 1093/184M15 et Réf. 1093/184M16**

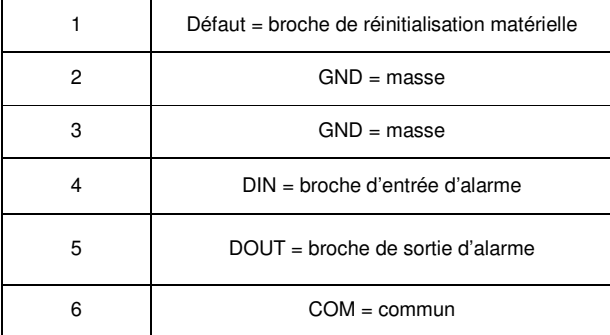

- Connecter les actionneurs d'alarme (par exemple des sirènes) aux broches DOUT et COM
- Connecter les détecteurs d'alarme aux broches DIN et GND
- Mettre à la masse (GND) la broche Défaut afin de réinitialiser les paramètres et les configurations par défaut.

#### **2.4.1 Réglage de la focalisation**

Modèles Réf. 1093/184M11 et Réf. 1093/184M12 : tourner la bague de focalisation dans le sens des aiguilles d'une montre pour obtenir l'image requise.

Pour les modèles Réf. 1093/184M15 et Réf. 1093/184M16 : desserrer le dôme avant et régler la focalisation et le zoom à l'aide des deux leviers situés sur le côté de l'objectif. Ceci fait, bloqué les leviers de façon à conserver les réglages.

#### **NOTE IMPORTANTE :**

Les caméras Réf. 1093/184M11 et Réf. 1093/184M12 doivent être connectées au réseau avant de procéder au réglage de la focalisation. Les caméras Réf. 1093/184M15 et Réf. 1093/184M16 peuvent être également connectées directement à un moniteur qui dispose d'une entrée vidéo analogique et d'un connecteur BNC.

#### **2.4.2 Carte micro SD**

La caméra est dotée d'un connecteur de carte micro SD destinée à un enregistrement local (voir les § 2.2, § 2.3 et § 2.4 du manuel de façon à localiser le connecteur de carte micro SD sur votre modèle de caméra IP). Il est recommandé de mettre la caméra hors service avant d'insérer la carte micro SD dans le connecteur ou de la retirer de celui-ci.

#### **NOTE IMPORTANTE :**

Déconnecter l'alimentation de la caméra afin de changer de carte micro SD.

Cette caméra utilise des cartes micro SD / SDHC Classe 6 d'une capacité comprise entre 4 Go et 32 Go.

## **3 Configuration de la caméra IP**

La caméra doit être configurée pour le réseau domestique ou pour le réseau d'entreprise une fois qu'elle a été mise sous tension.

Il est recommandé d'installer et de configurer une caméra à la fois dans le cas ou vous auriez à installer plusieurs caméras sur le même réseau.

#### **3.1 Connexion à un réseau IP avec un service de DHCP**

Aucun PC n'est nécessaire pour installer la caméra avec une configuration dynamique de l'hôte (DHCP) sur un réseau (WiFi ou câblé). Suivez simplement le processus approprié présenté dans les schémas suivants selon le système d'exploitation de votre smartphone : iOS (version 7.1 ou ultérieure) ou Android (version 4.0.x ou ultérieure avec un affichage de 4" au moins).

#### **NOTE IMPORTANTE**

Pour en savoir plus sur la façon de configurer la caméra à l'aide de terminaux iOS / Android, consulter le guide de démarrage rapide Urmet Cloud App dans l'application elle-même ou le manuel de l'utilisateur complet Urmet Cloud App qui se situe dans le CD fourni avec le produit.

Un PC est nécessaire pour une configuration statique de l'hôte comme l'illustre ci-dessous le § 3.2.

## **3.1.1 Installation à partir de l'application iOS URMET CLOUD APP**

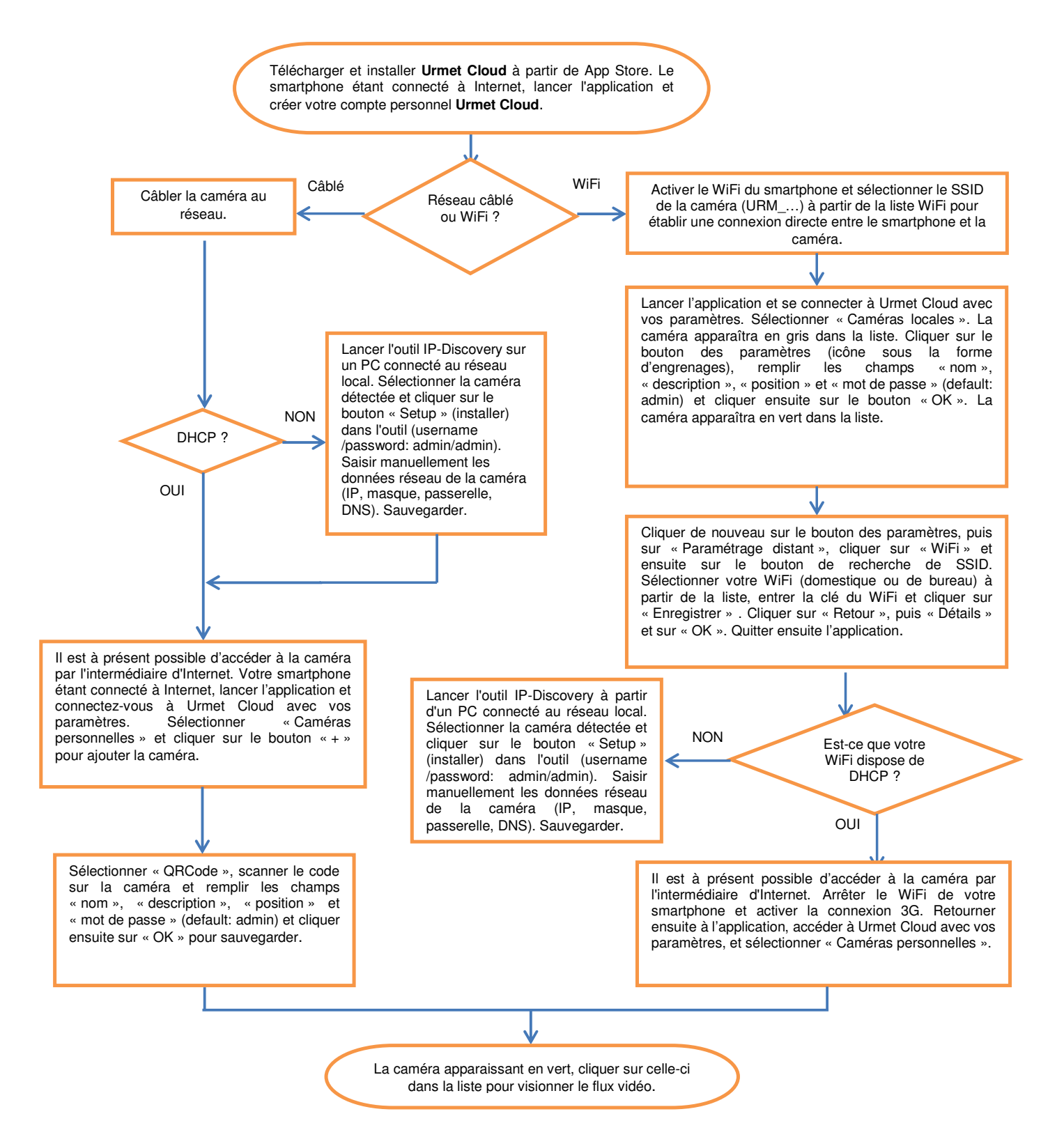

## **3.1.2 Installation à partir de l'application Android URMET CLOUD APP**

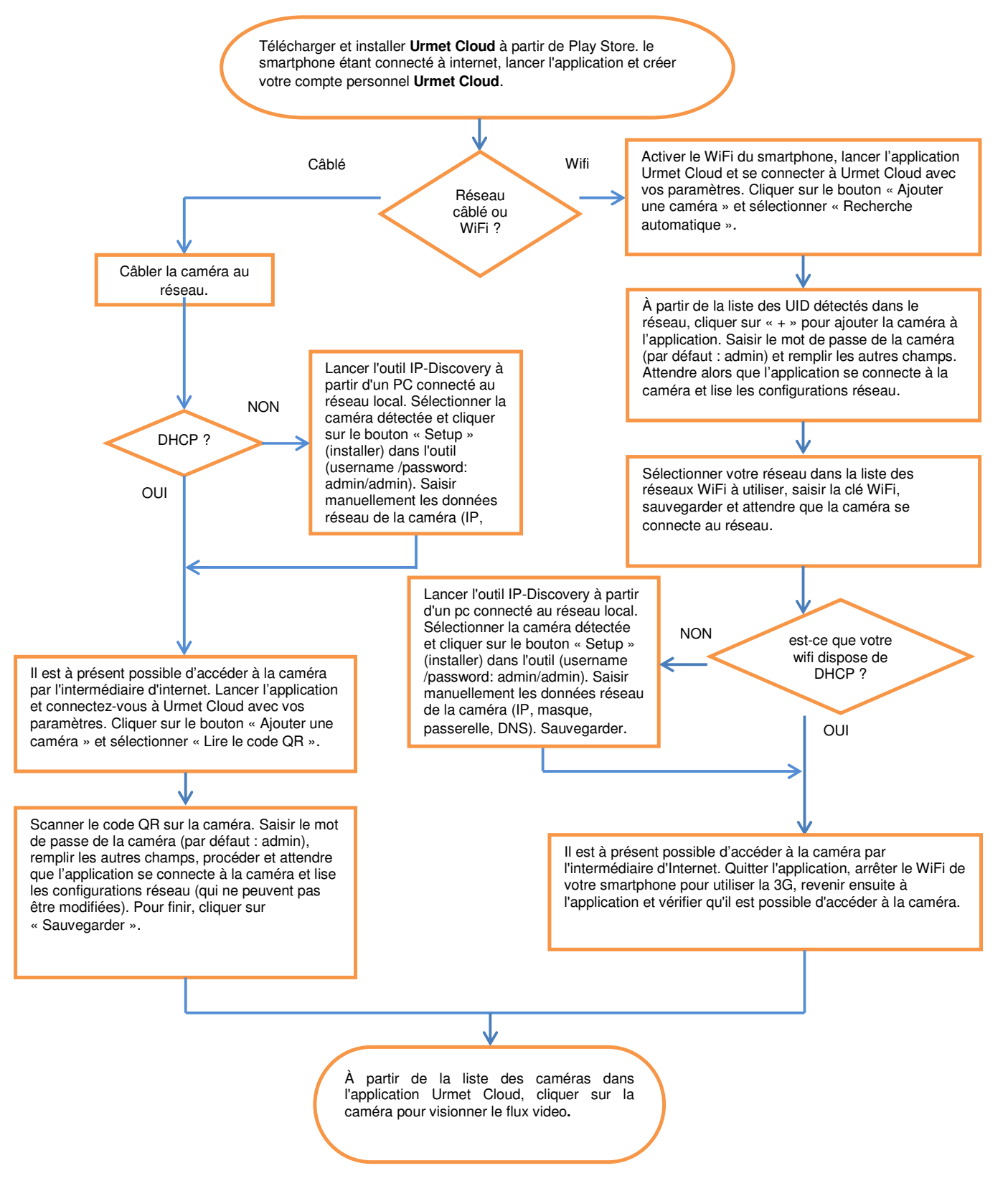

#### **3.2.1 Connexion à un réseau câblé**

Il est recommandé d'installer et de configurer une caméra à la fois dans le réseau.

Alimenter la caméra et la connecter au réseau IP. La caméra prendra la configuration IP suivante par défaut si une configuration dynamique d'hôte (DHCP) n'est pas disponible :

- Adresse IP : 192.168.1.200
- Masque de sous-réseau : 255.255.0.0
- Passerelle par défaut : 192.168.1.254

Pour modifier les paramètres réseau par défaut de la caméra (par exemple pour attribuer une adresse IP statique différente) installer l'outil « IP Discovery » du CD fourni avec le matériel dans un PC dans lequel est installé le système d'exploitation Windows XP ou ultérieur et suivre les instructions du paragraphe suivant.

### **3.2.2 Utilisation de l'outil « IP Discovery »**

Lancer l'outil « IP Discovery » une fois l'installation achevée : la caméra Urmet Cloud apparaîtra dans la liste des caméras Cloud détectées sur le réseau.

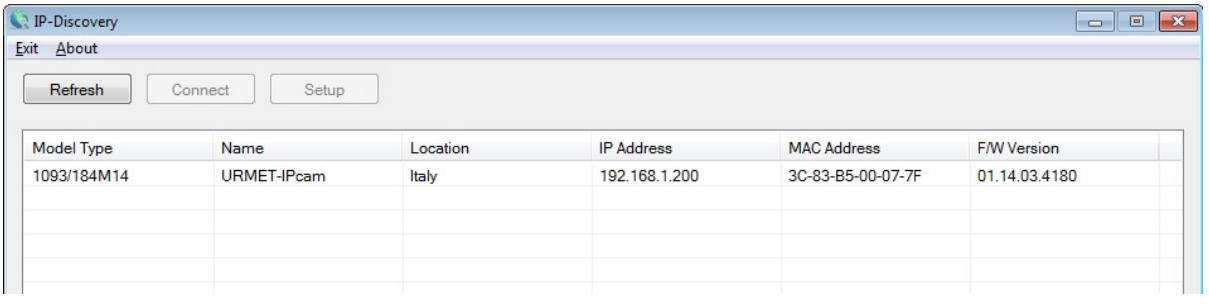

Pour modifier la configuration de la caméra, la sélectionner en cliquant sur celle-ci dans la liste et cliquer sur le bouton « Setup » (configurer) : la fenêtre de configuration fera son apparition.

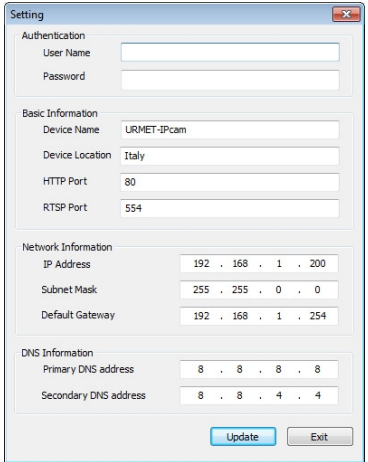

Remplir les champs « User name » (nom d'utilisateur) (par défaut : admin) et « Password » (mot de passe) (par défaut : admin), et configurer ensuite les champs requis « IP address » (adresse IP), « Subnet Mask » (masque de sous-réseau) et « Gateway » (passerelle). Cliquer sur le bouton « Update » (mettre à jour) de façon à sauvegarder les modifications apportées à la caméra. Revenir au menu principal de l'outil « IP Discovery » et cliquer sur le bouton « Refresh » pour détecter la caméra avec les nouveaux paramètres réseau et pour l'afficher dans la liste. Si le PC et la caméra se trouvent dans le même sous-réseau, double cliquer sur la caméra dans la liste pour ouvrir la connexion de la caméra dans le navigateur Internet Explorer.

Voir le paragraphe suivant pour utiliser la caméra du navigateur Web.

Double cliquer sur une caméra dans la liste de l'outil « IP Discovery » pour ouvrir automatiquement la connexion directe de la caméra dans la page Web du navigateur Internet Explorer.

Entrer le nom d'utilisateur (par défaut : admin) et le mot de passe (par défaut : admin) et installer ActiveX Urmet S.p.A. de la caméra dans le PC (cette étape est seulement nécessaire pour établir la première connexion entre le PC et la caméra).

S'il ne vous est pas possible d'installer ActiveX Urmet S.p.A. dans votre PC :

1) ajouter l'adresse IP de la caméra dans les sites de confiance dans le menu suivant d'Internet Explorer :

Outils → Options Internet → Sécurité ou Protection (selon les versions d'Internet Explorer).

Dans la même fenêtre, décocher la case « Require server verification (https:) for all sites in the zone » (Exiger un serveur sécurisé (https:) pour tous les sites de cette zone).

- 2) Abaisser manuellement le niveau de sécurité de tous les sites de confiance sur « Low » (basse).
- 3) Sauvegarder les modifications et répéter la procédure d'installation de ActiveX Urmet S.p.A.

Il est recommandé d'opérer de la façon suivante pour utiliser Internet Explorer 11 sur Windows 7 ou ultérieur :

- 1) dans Internet Explorer, sélectionner Outils → Paramètres d'affichage de compatibilité.
- 2) Ajoutert l'adresse IP de la caméra à la liste de compatibilité dans la fenêtre qui s'ouvre.
- 3) Valider toutes les options de compatibilité dans la même fenêtre. En particulier, sélectionner « Afficher tous les sites Web dans Affichage de compatibilité ».
- 4) Sauvegarder les modifications et répéter la procédure d'installation de ActiveX Urmet S.p.A.

## **NOTE IMPORTANTE**

**Pour en savoir plus sur la façon d'utiliser l'interface Web de la caméra, se référer au manuel complet qui se situe dans le CD fourni avec le produit.**

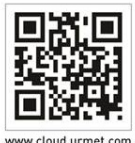